# RENESAS

# RL78/G11

使用 16 位定时器 KB0 控制 LED CC-RL

# 要点

本篇应用说明举例介绍了使用 RL78/G11 的定时器 KB0 控制 LED 照明的方法。 本篇应用说明中通过检测传感器进行 ON/OFF 控制,通过输入电势进行调光控制和恒定电流控制。

# 对象 MCU

RL78/G11

将本篇应用说明应用到其他 MCU 时,请根据 MCU 的规格进行详细的评价。

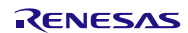

应用说明

2018.12.31

# 目录

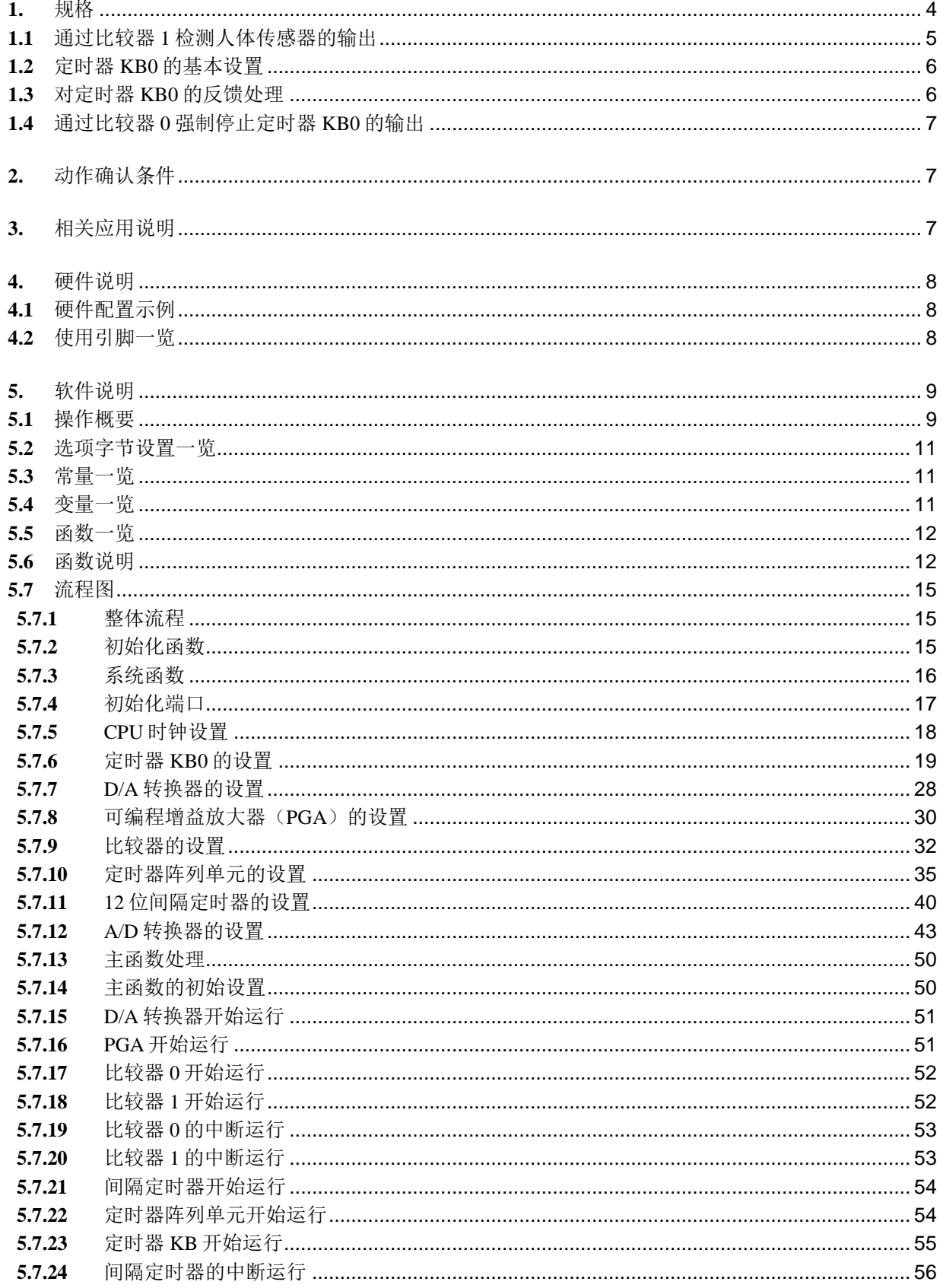

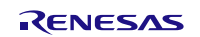

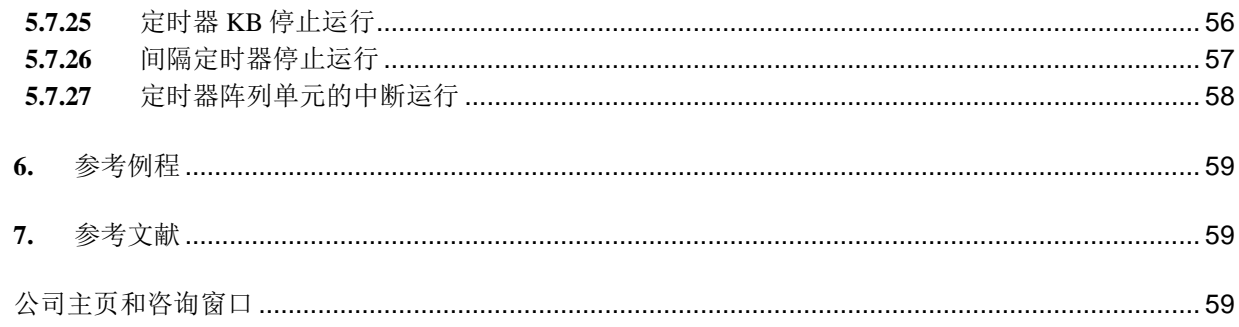

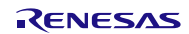

### <span id="page-3-0"></span>**1.** 规格

LED 控制的系统框图,请参见"图 1.1"。本应用通过内部比较器检测人体传感器的输出。经内部比较器 检测后,便会周期性地测定电位的输入,并通过 A/D 转换器检测电位的输入电压。然后根据电位的输入电压决 定通向 LED 模块的电流(目标电流)。通过 16 位定时器 KB0(以下简称"定时器 KB0")的 PWM 输出来控 制 LED 电流。LED 电流由可编程增益放大器(以下简称"PGA")与 A/D 转换器进行检测。通过比较目标电 流与 LED 电流,来控制定时器 KB0 的 PWM 输出(反馈处理)。

本应用说明中介绍的是简单控制 PWM 输出的方法。实际应用时,请结合电路与规格进行 PI 等控制。有关 PI 控制的方法,请参照应用说明"LED Control Using RL78/I1A (R01AN1087E)"。

如果在检测 LED 电流时检测到过电流,会通过定时器 KB0 的强制输出停止功能停止 PWM 输出并利用比 较器检测中断使 P51 引脚输出高电平(报警处理)。

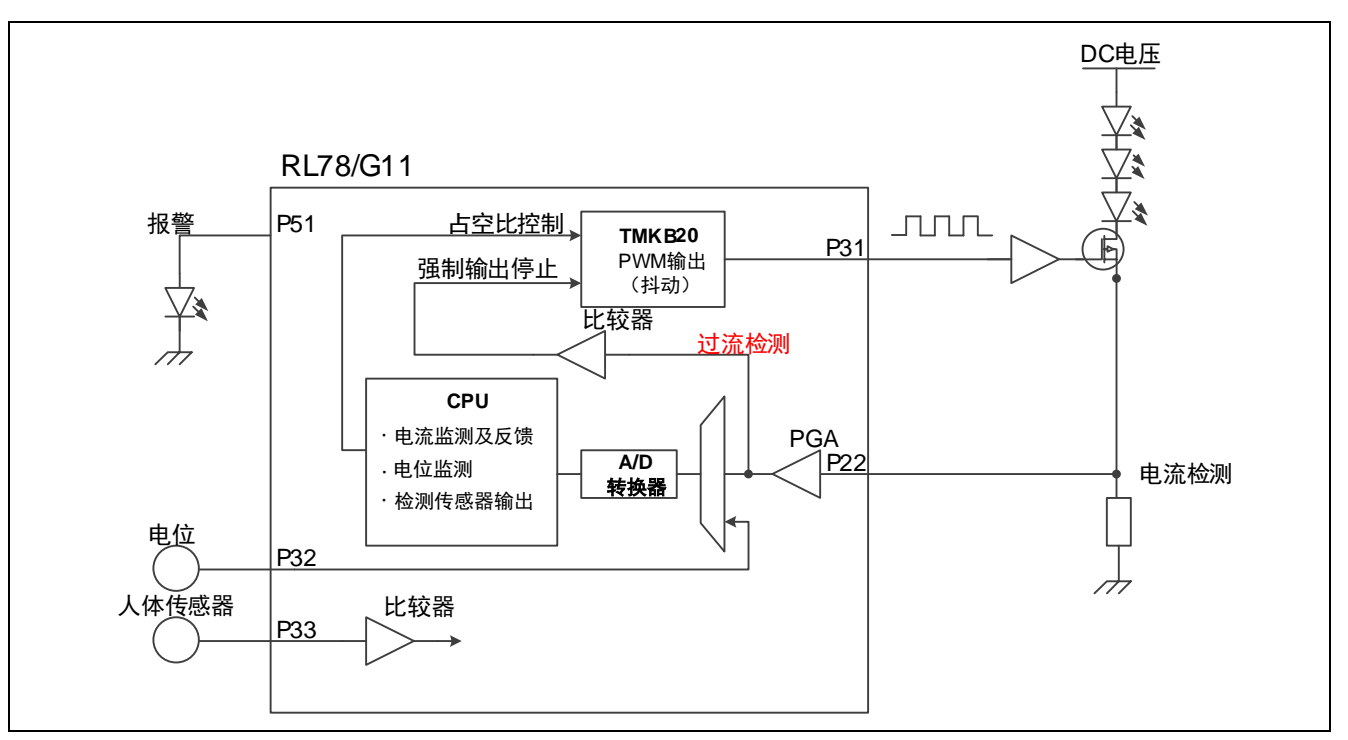

图 1.1 LED 控制的系统框图

相关外围功能及用途,请参见"表 1.1"。

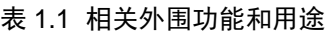

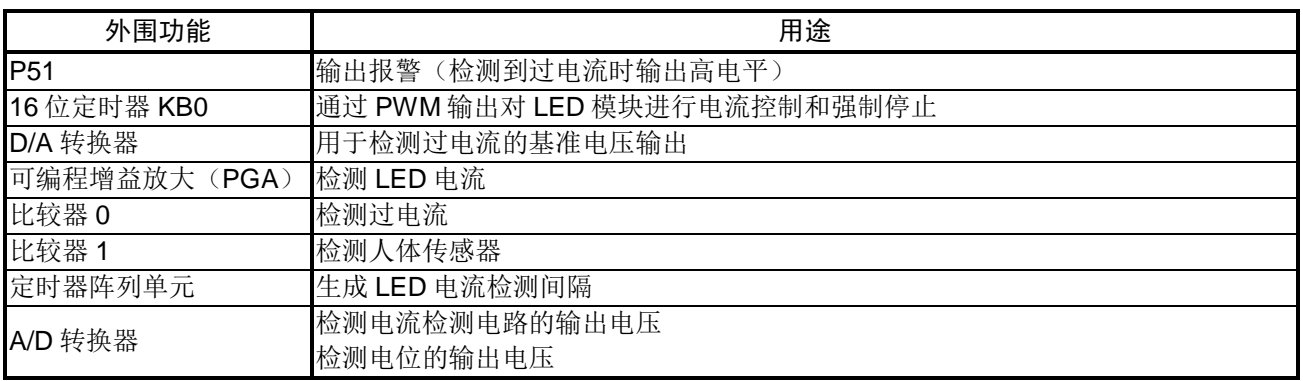

# <span id="page-4-0"></span>**1.1** 通过比较器 1 检测人体传感器的输出

本篇应用说明中假定了一个数据输出的人体传感器。该人体传感器的输出被假设为当检测到被检测对象时, RL78/G11 能识别它的高电平。

比较器的参考电压选择内部基准电压(1.45 V)。上电后,如果发生了比较器检测 1 中断(INTCMP1), 则开始 12 位间隔定时器的计数和定时器 KB0 的输出。

根据 12 位间隔定时器的计数时钟(fπ = TYP. 15 kHz)与 12 位间隔定时器的比较值(ITCMP11-ITCMP0 = FFFH) 得出 INTIT 的周期约为 273 ms (1/15[kHz] × (4095+1)), 通过对 INTIT 计数 1099 次使 LED 点亮 5 分 钟左右。然而,如果 INTCMP1 在 5 分钟以内发生, INTIT 的计数会被初始化并继续计数, 使 LED 的点亮时间 延长约 5 分钟。

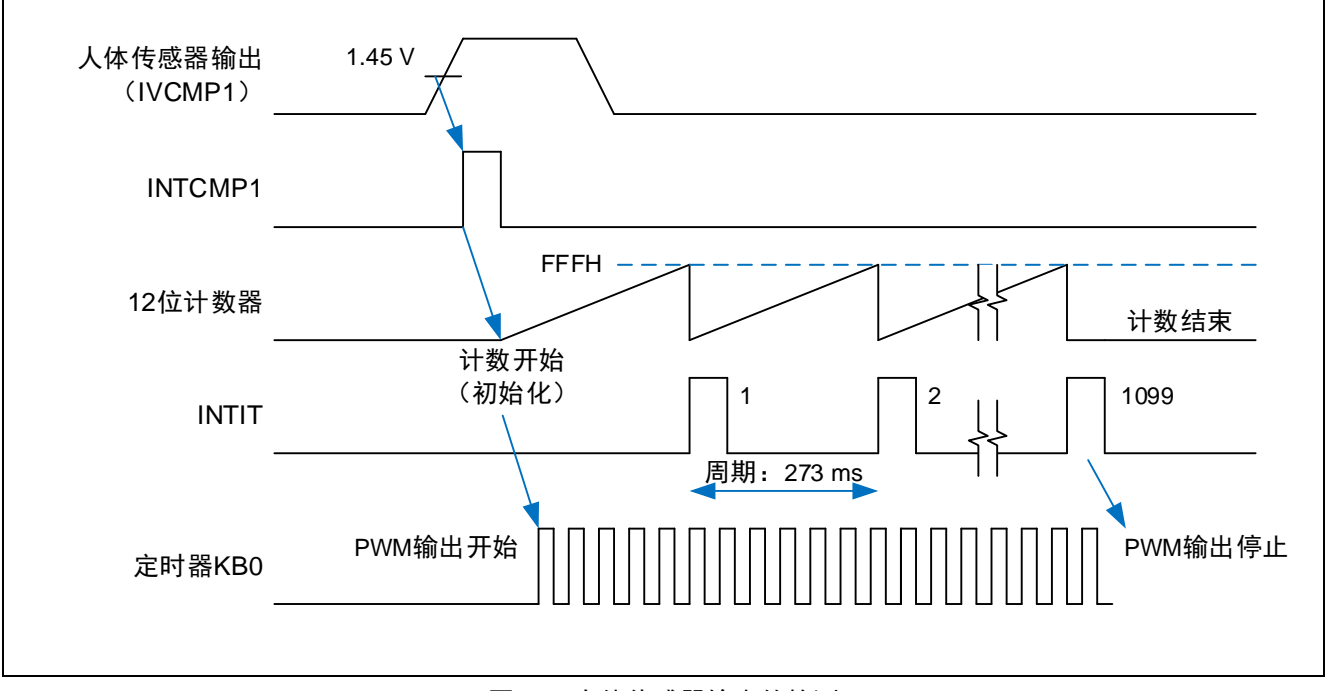

#### 图 1.2 人体传感器输出的检测

### <span id="page-5-0"></span>**1.2** 定时器 KB0 的基本设置

本篇应用说明中通过定时器 KB0 的输出对 LED 电流进行控制。将定时器 KB0 的计数时钟设为 48 MHz, PWM 输出的默认电平和有效电平分别设为低电平和高电平,PWM 频率设为 250 kHz。初始设置时占空比设为 0%,并根据流向 LED 模块的电流调整 PWM 的占空比。

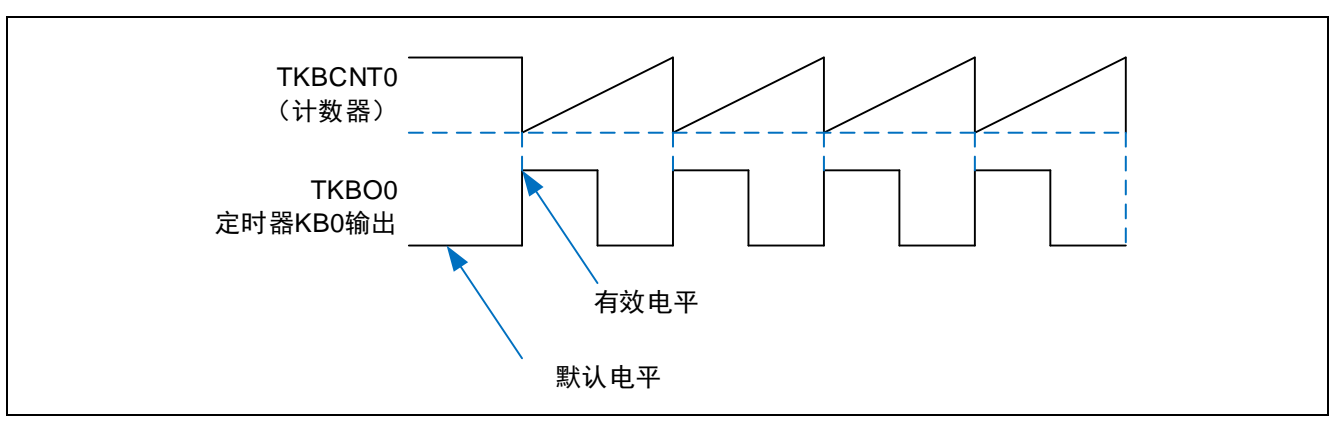

图 1.3 定时器 KB0 的基本运行

# <span id="page-5-1"></span>**1.3** 对定时器 KB0 的反馈处理

本应用说明中介绍的是简单反馈处理的方法。

根据电位输入引脚的外加电压决定目标电流。当电位输入引脚的外加电压为 5 V 时,目标电流≈350 mA。 使用 PGA 检测 LED 电流。将 PGA 设为 8 倍进行 A/D 转换。

将间隔定时器的周期设为 300 μs,并在每个周期检测 LED 电流。然后根据测出的 LED 电流,更改定时器 KB0 的 PWM 输出的有效电平宽度。

当目标电流值 > LED 电流值, 且上次 LED 电流值 ≥ LED 电流值时 有效电平宽度 = 上次有效电平宽度 + 1(比较寄存器的值)

当目标电流值 < LED 电流值, 且上次 LED 电流值 ≤ LED 电流值时 有效电平宽度 = 上次有效电平宽度 - 1(比较寄存器的值)

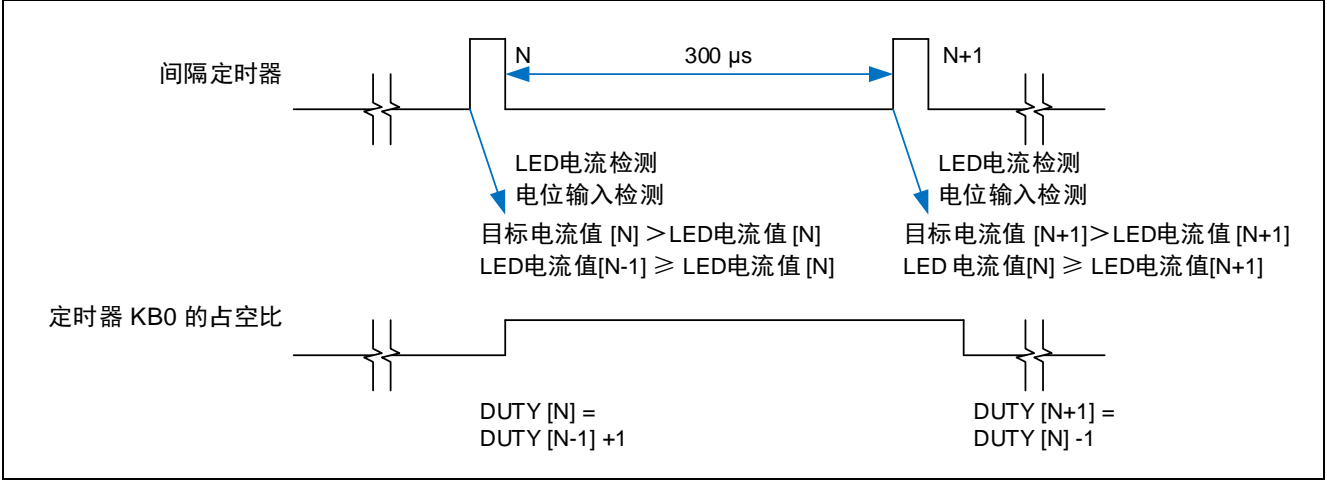

#### 图 1.4 对定时器 KB0 的反馈处理

# <span id="page-6-0"></span>**1.4** 通过比较器 0 强制停止定时器 KB0 的输出

本应用说明中使用定时器 KB0 的强制输出停止功能 1, 并将 IVCMP0 用作系统的过电流检测引脚。 IVCMP0 与内部 D/A 转换器通道 0 的输出做比较。在 CMP0 输出的上升沿将定时器 KB0 固定为低电平。我们 将 LED 电流的过电流临界值设为 400 mA。

强制输出停止功能可以通过操作软件位 TKBPAHTSnp 来解除。但在本应用说明中,我们不解除该功能。

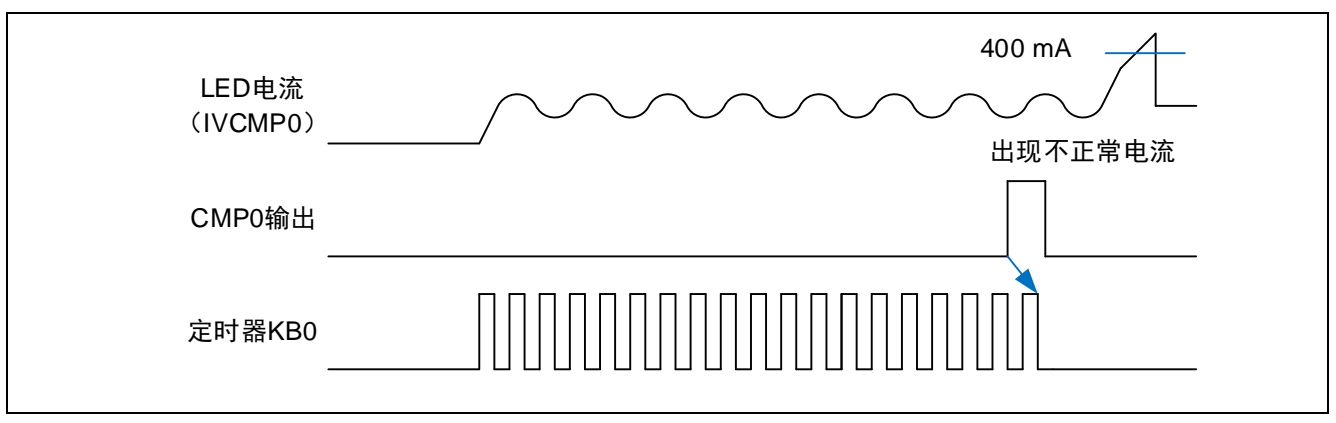

图 1.5 定时器 KB0 的强制输出停止

### <span id="page-6-1"></span>**2.** 动作确认条件

本应用说明中的参考例程,是在下面的条件下进行动作确认的。

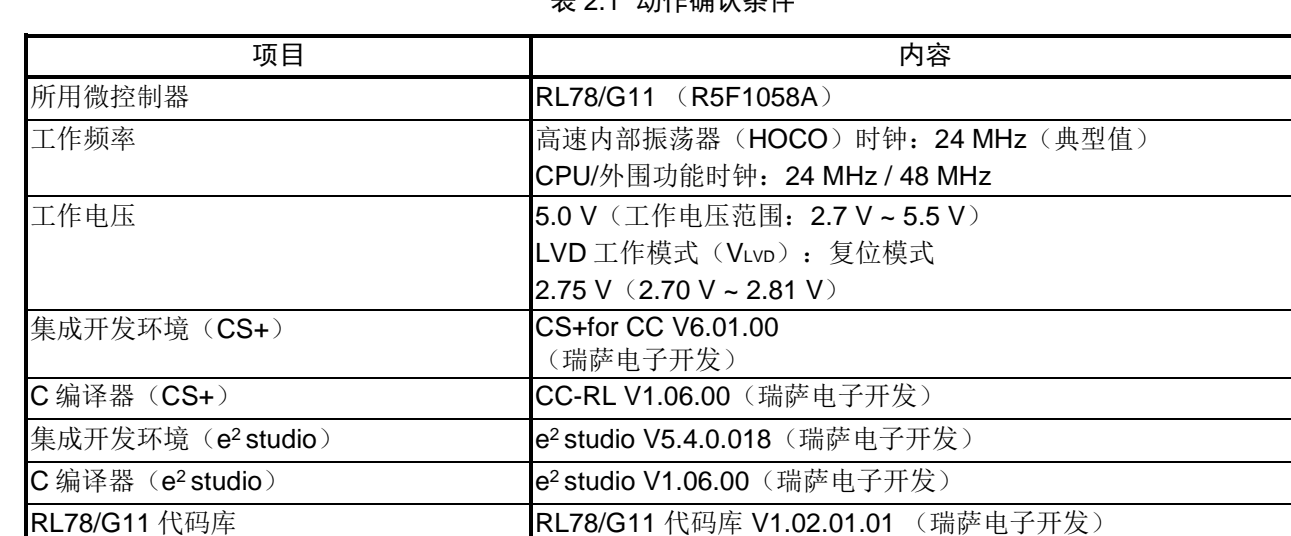

# 主 2.1 动作确认 冬件

# <span id="page-6-2"></span>**3.** 相关应用说明

使用本应用说明时,请同时参考以下相关的应用说明。

LED Control Using RL78/I1A (R01AN1087E)

# <span id="page-7-0"></span>**4.** 硬件说明

# <span id="page-7-1"></span>**4.1** 硬件配置示例

本篇应用说明中使用的硬件配置示例,请参见"图 4.1"。

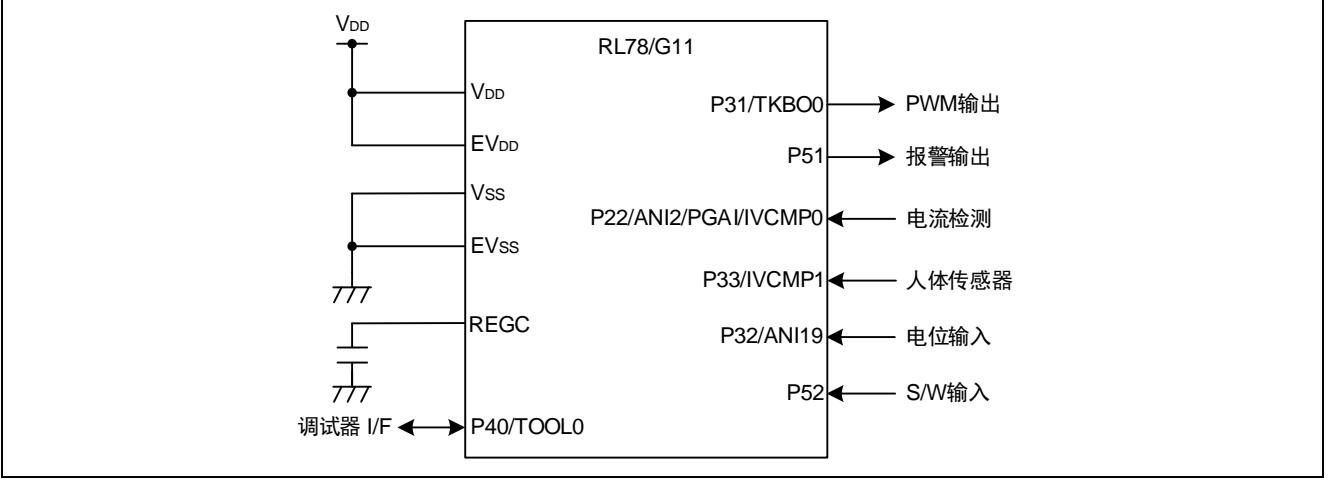

图 4.1 硬件配置

- 注意:1. 上述硬件配置图是为了表示硬件连接情况的简化图。在实际电路设计时,请注意根据系统具体要求 进行适当的引脚处理,并满足电气特性的要求(输入专用引脚请注意分别通过电阻上拉到 VDD或是 下拉到 $V_{SS}$ )。
	- 2. 将所有名字以 EVss开始的引脚连接到 Vss, 将所以名字以 EVDD 开始的引脚连接到 VDD。
	- 3. 请将 VDD 电压值保持在由 LVD 设定的复位解除电压 VLVD 以上

# <span id="page-7-2"></span>**4.2** 使用引脚一览

使用的引脚及其功能,请参见"表 4.1"。

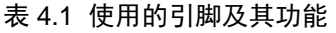

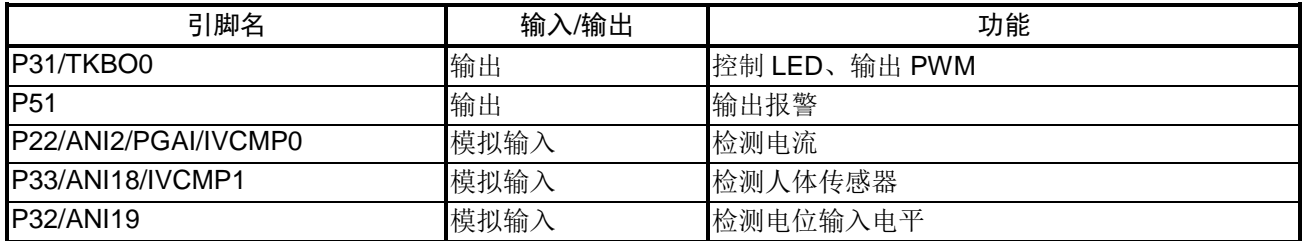

# <span id="page-8-0"></span>**5.** 软件说明

### <span id="page-8-1"></span>**5.1** 操作概要

本节对此篇应用说明的参考例程予以说明。 参考例程中进行了以下初始化设置。

- $\cdot$   $\frac{1}{2}$   $\frac{11}{111}$   $\boxed{1}$
- · 时钟
- · 定时器 KB0
- · D/A 转换器
- · PGA
- · 比较器 0、1
- · 定时器阵列单元
- · 12 位间隔定时器
- · A/D 转换器

完成初始化设置后进入 HALT 模式,开始 LED 的开灯控制和过电流的检测。 以下对参考例程进行详细说明。

#### (1) 端口的初始化设置

· 将 P51 设为输出

(2) 时钟的初始化设置

- 将运行模式设为高速主时钟模式  $2.7 \text{ V} \leqslant \text{V}_{\text{DD}} \leqslant 5.5 \text{ V}$ 。
- 将主系统时钟(fMAIN)设为高速内部振荡时钟(fm)。
- 将高速内部振荡时钟频率(fHOCO)设为 48 MHz。
- · 将低速内部时钟(fIL)设为副系统时钟(fSUB)。
- · 将间隔定时器的运行时钟设为 fIL = 15 kHz。
- CPU 与外围时钟 (fcLK) 选择 fm = 24 MHz。

(3) 定时器 KB0 的初始化设置

- · 将 TMKB0 设为单独运行模式。
- · 将定时器输出 TKBO0 的有效电平和默认电平分别设为高电平和低电平。
- · 将 PWM 周期设为 4 μs,占空比设为 0%。并根据 LED 电流调整 PWM 的占空比。
- · 将触发输出 TKBTGCR0 设为 3 μs。
- · TKBO0 设为强制输出停止功能 1,选择固定输出低电平。强制输出停止功能 1 的触发源选择比较器 0。运 行模式选择类型 1。

(4) D/A 转换器的初始化设置

· D/A 转换器 0 的转换值设为 163。 当 LED 过电流设为 400 mA, PGA 设为 8 倍, 电流检测电阻设为 1 Ω 时, 过电流检测的基准电压为 400 mA  $\times$  8  $\times$  1  $\Omega$  = 3.2 V<sub>°</sub> 因过电流检测的基准电压由 D/A 转换器的模拟输出生成, 而模拟输出电压  $V_{ANOi} = V_{DD} \times (DACSi) / 256$  $V_{ANOi} = 3.2 V$ ,  $V_{DD} = 5 V$ ,  $\overline{\psi}$  DACSi = 163.

(5) PGA 的初始化设置

- PGA 的 GND 选择 PGAGND。
- · PGA 的增益率设为 8 倍。

(6)比较器的初始化设置

- 比较器的速度选择比较器高速模式。 <比较器 0(过电流检测)的初始化设置>
- · 选择基本模式。
- · 比较器 0 的参考电压选择由 COMPISEL.C0REFSEL 指定的参考电压。
- · 比较器 0 的+引脚的输入信号选择可编程增益放大器输出。
- · 比较器 0 的-引脚的输入信号选择内置 D/A 比较器通道 0 输出。
- · 选择通过比较器 0 的单边沿检测产生的中断请求。
- · 选择在比较器 0 的上升沿产生的中断请求。
- 选择比较器 0 滤波器有效、通过 fclk采样(fclk = fH = 24 MHz)。
- · 允许比较器 0 的中断并将其优先级设为 3 级。 <比较器 1(人体传感器)的初始化设置>
- · 选择基本模式。
- · 比较器 1 的参考电压选择 BGRVREF。
- · 选择通过比较器 1 的单边沿检测产生的中断请求。
- · 选择在比较器 1 的上升沿产生的中断请求。
- $\frac{1}{2}$ 选择比较器 1 滤波器有效、通过 fcLK 采样 (fcLK = fm = 24 MHz)。
- · 允许比较器 1 的中断并将其优先级设为 3 级。

(7) 定时器阵列单元的初始化设置

- 将通道 0 设为间隔定时器。
- · 间隔时间设为 300 μs。
- · 允许定时器通道 0 的计数结束中断,并将其优先级设为 3 级。

(8) 12 位间隔定时器的初始化设置

- · 间隔定时器的运行时钟选择 fIL。
- · 间隔时间设为 TYP.273 ms。
- · 允许间隔信号检测中断,并将其优先级设为 3 级。

(9) A/D 转换器的初始化设置

- · 停止转换器的运行。
- · 分辨率设为 10 位。
- VREF(+)选择 VDD, VREF(-)选择 Vss。
- · 设为软件触发模式:单次转换模式、选择模式。
- · 将 ANI2、ANI19 设为模拟输入引脚,转换开始通道为 ANI19。
- 设转换时间为标准 1 模式、95/fcικ (3.9583 μs)。
- · 选择在 ADLL ≤ ADCR ≤ ADUL 时产生中断信号(INTAD),设上限值 ADUL = 255,下限值 ADLL = 0。
- (10) 初始化设置完成后进入 HALT 模式。
- (11) 通过比较器 1 检测人体传感器。输入电位的外加电压通过 A/D 转换器检测后决定目标电流。并根据定时器 KB0 的 PWM 输出控制 LED 电流。LED 电流通过 PGA 和 A/D 转换器进行检测。然后通过比较目标电流与 LED 电流,来控制定时器 KB0 的 PWM 输出。同时也会进行 LED 电流的过电流检测。

# <span id="page-10-0"></span>**5.2** 选项字节设置一览

选项字节的设置,请参见"表 5.1"。

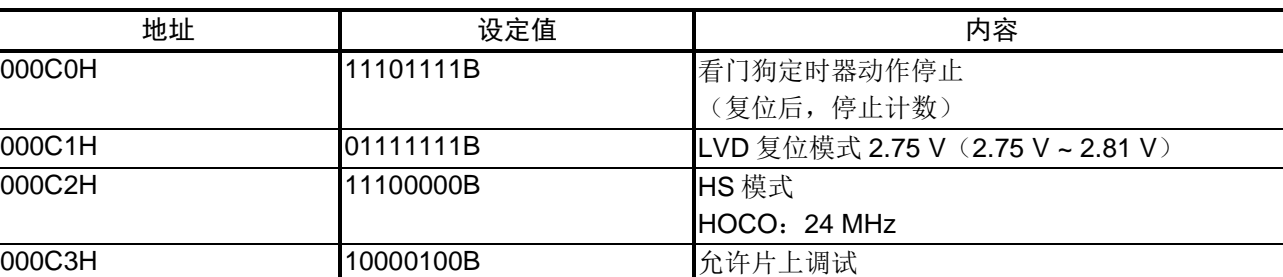

#### 表 5.1 选项字节设置

# <span id="page-10-1"></span>**5.3** 常量一览

参考例程中使用的常量,请参见"表 5.2"。

#### 表 5.2 参考例程使用的常量

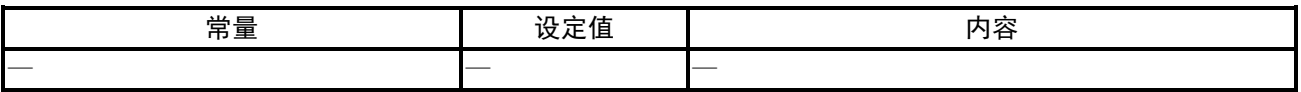

### <span id="page-10-2"></span>**5.4** 变量一览

参考例程中使用的全局变量,请参见"表 5.3"。

#### 表 5.3 参考例程中使用的全局变量

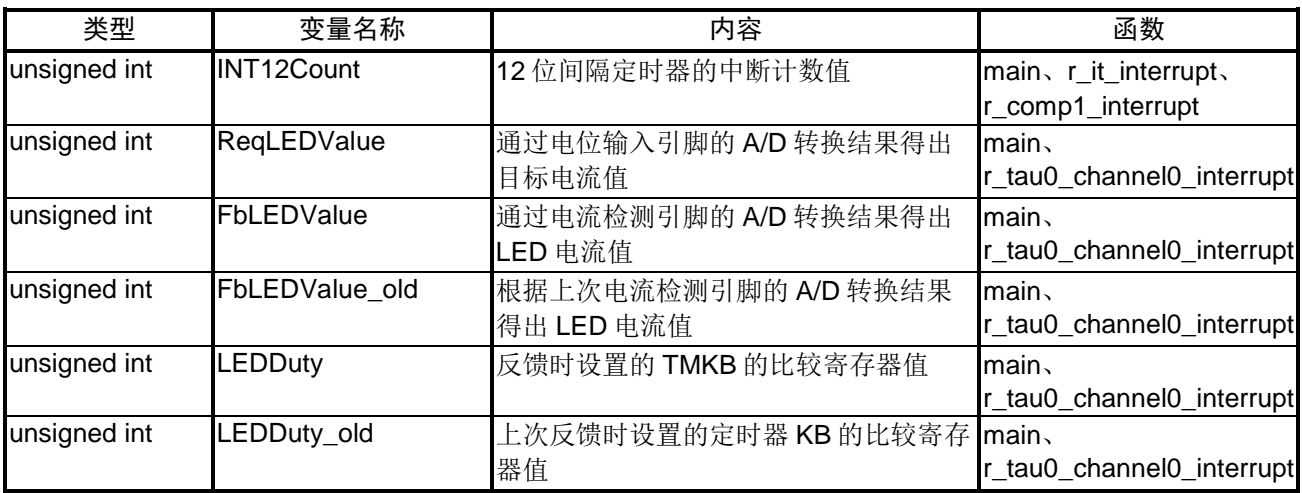

# <span id="page-11-0"></span>**5.5** 函数一览

参考例程中使用的函数,请参见"表 5.4"。

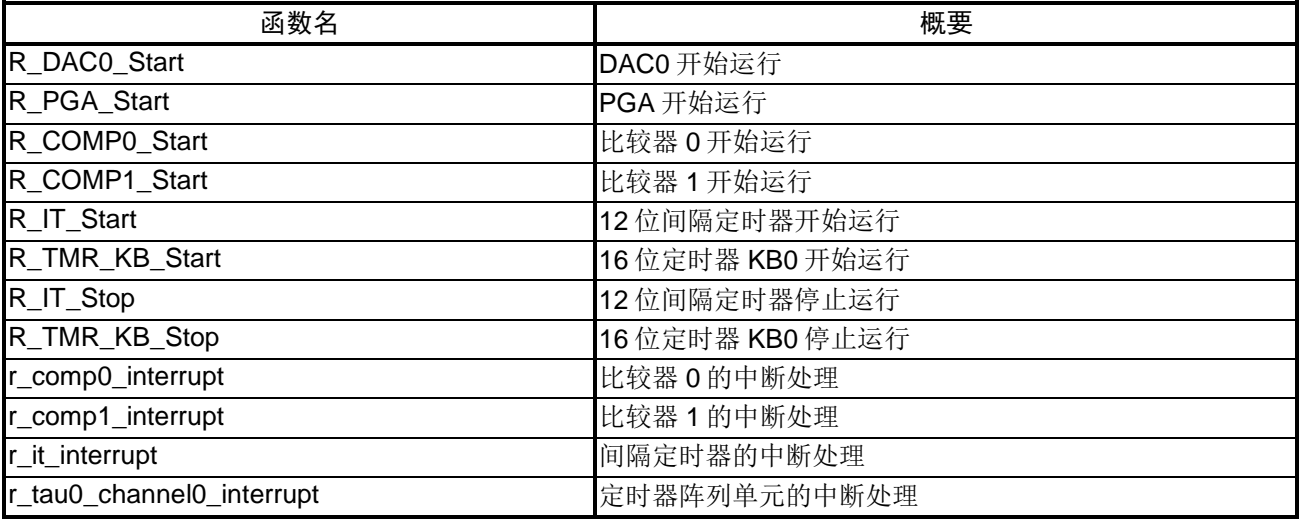

#### 表 5.4 参考例程中使用的函数

# <span id="page-11-1"></span>**5.6** 函数说明

本节对参考例程中使用的函数进行说明。

#### [函数名] R\_DAC0\_Start

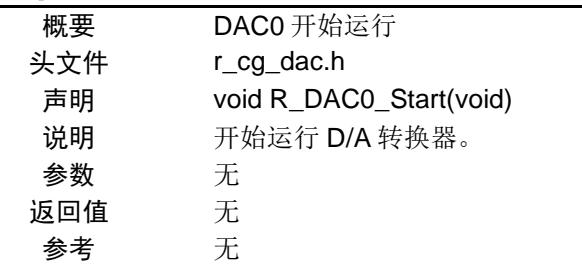

#### [函数名] R\_PGA\_Start

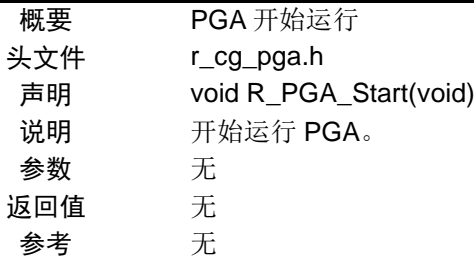

#### [函数名] R\_COMP0\_Start

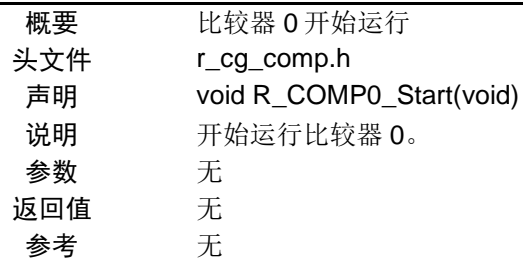

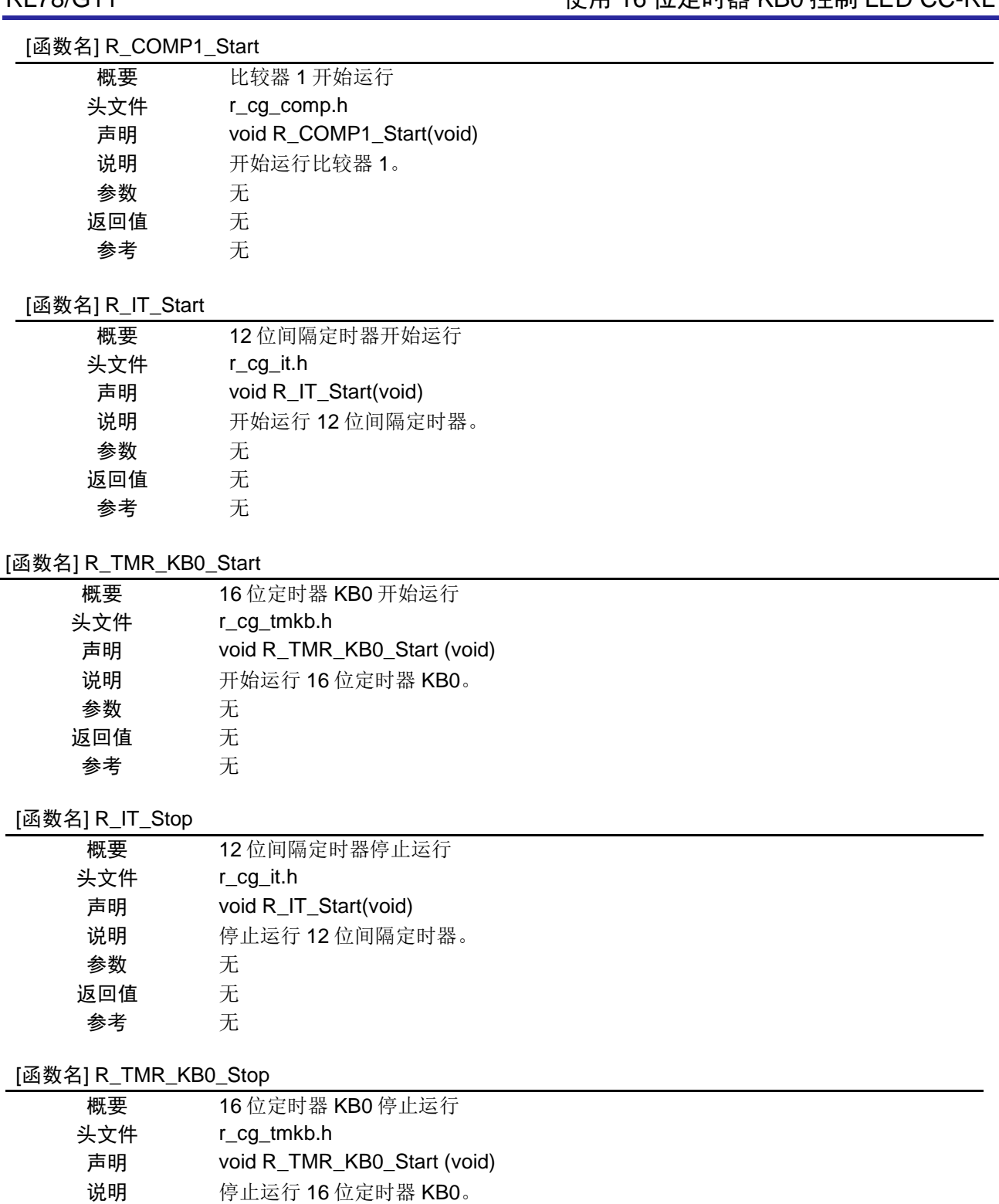

参数 无 返回值 无 参考 无

# [函数名] r\_comp0\_interrupt

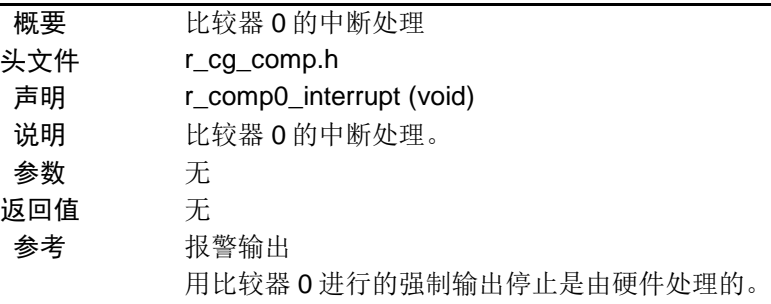

### [函数名] r\_comp1\_interrupt

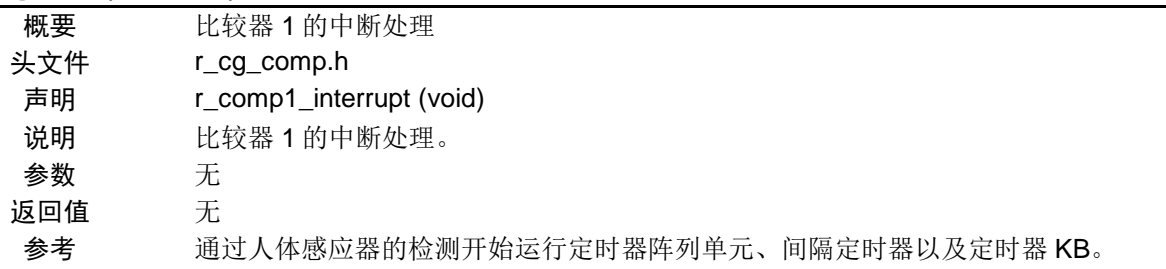

# [函数名] r\_it\_interrupt

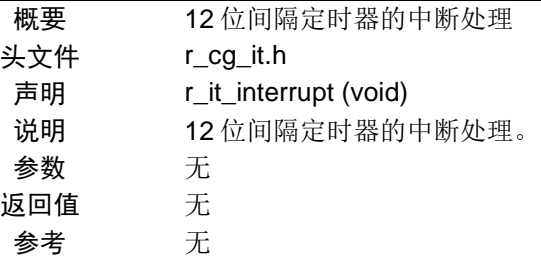

#### [函数名] r\_tau\_channel0\_interrupt

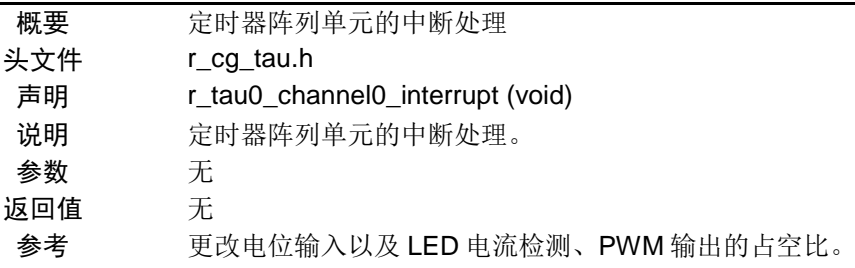

# <span id="page-14-0"></span>**5.7** 流程图

### <span id="page-14-1"></span>**5.7.1** 整体流程

本篇应用说明中参考例程的整体流程,请参见"图 5.1"。

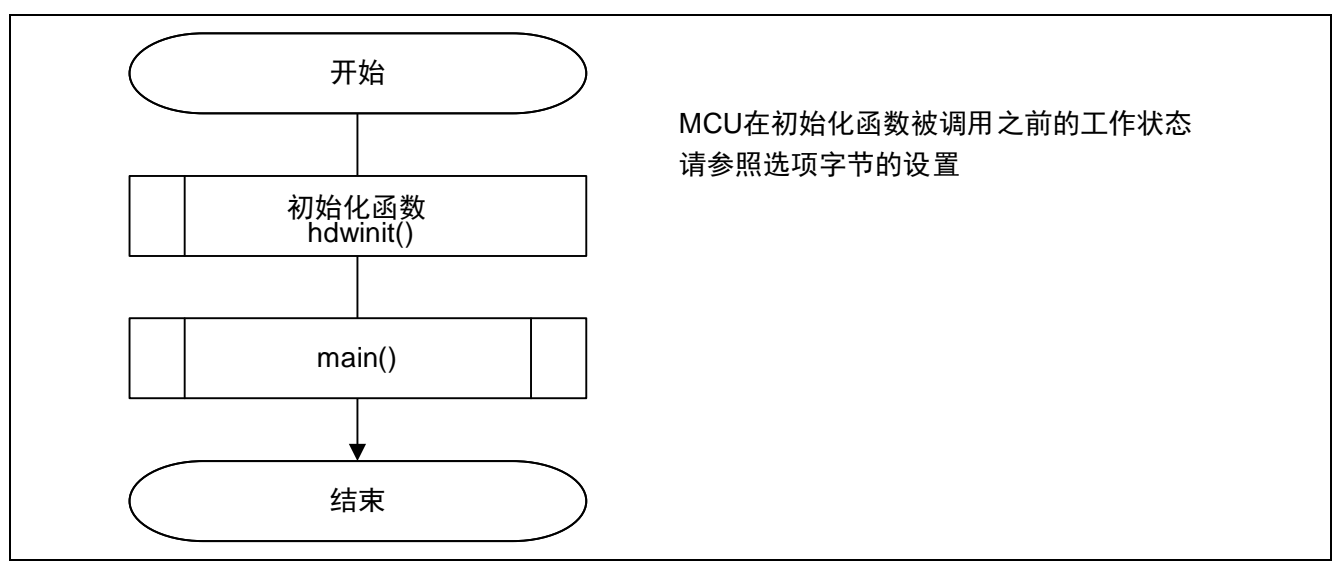

图 5.1 整体流程图

注:启动程序会在初始化函数的前后执行。

### <span id="page-14-2"></span>**5.7.2** 初始化函数

初始化函数的流程,请参见"图 5.2"。

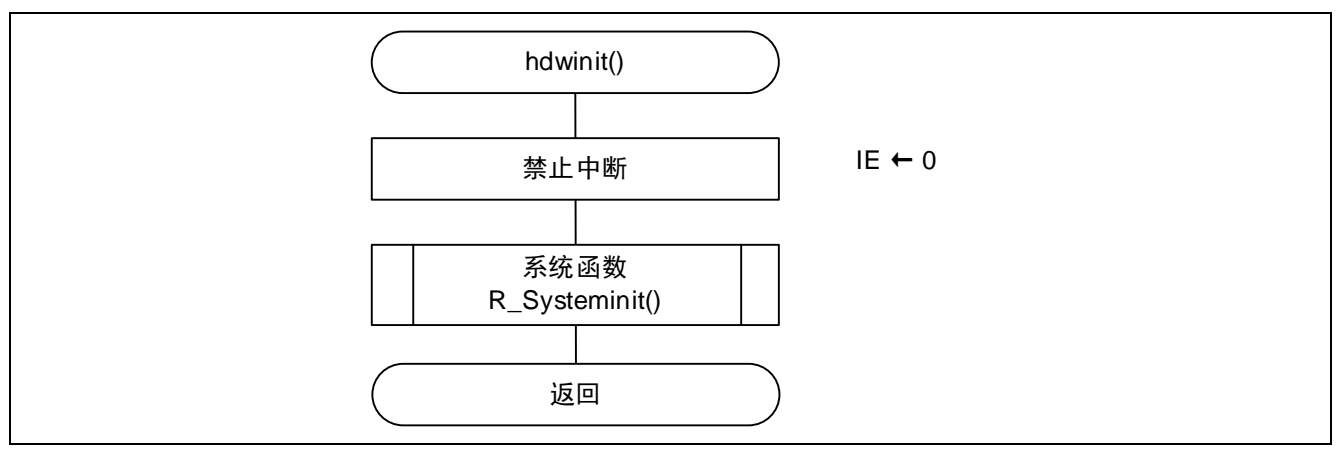

图 5.2 初始化函数

### <span id="page-15-0"></span>**5.7.3** 系统函数

系统函数的流程,请参见"图 5.3"。

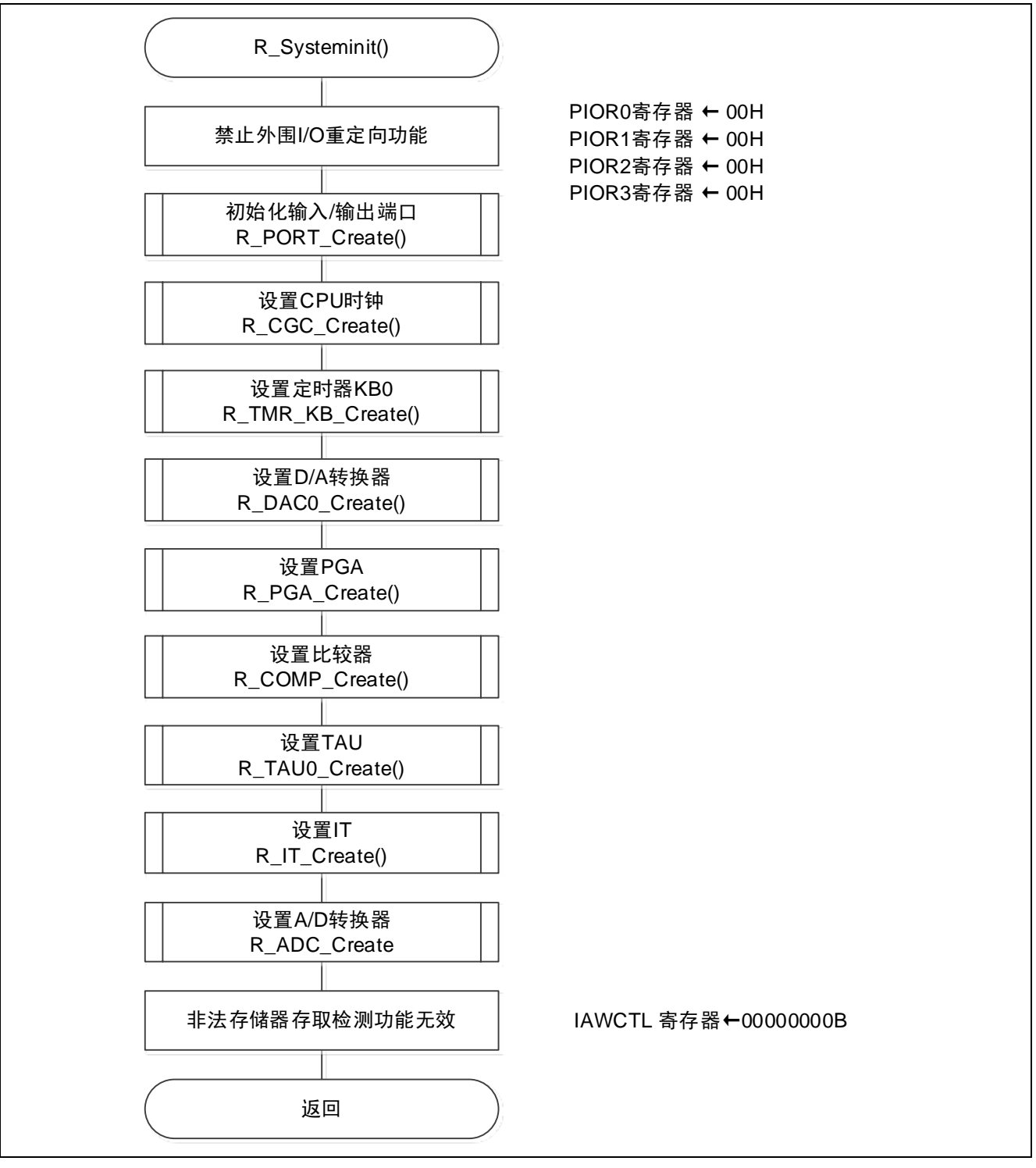

图 5.3 系统函数

# <span id="page-16-0"></span>**5.7.4** 初始化端口

初始化端口的流程图,请参见"图 5.4"。

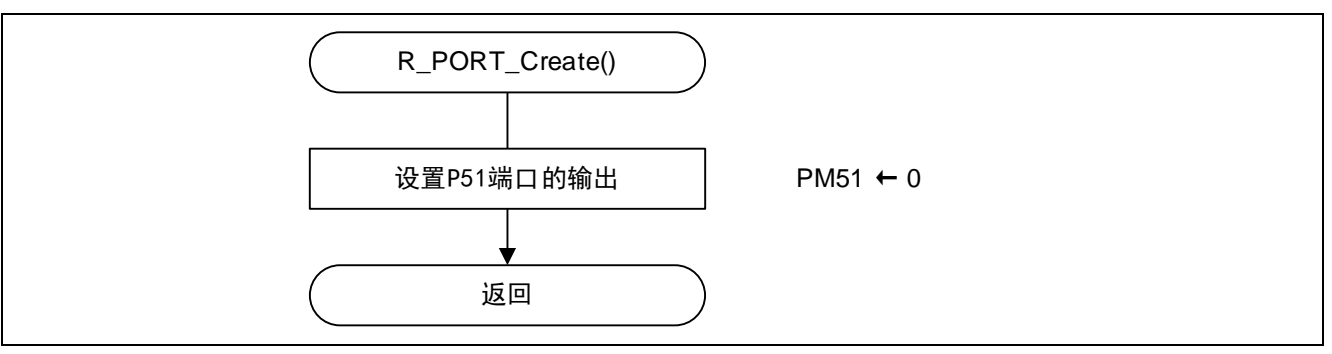

#### 图 5.4 初始化端口

- 注: 关于未使用端口的设置,请参照 RL78/G11 用户手册 硬件篇。
- 注意:关于未使用端口的设置,请注意根据系统具体要求进行适当的端口处理,并满足电气特性的要求。未使 用的输入专用端口,请分别通过电阻上拉到 VDD 或是下拉到 Vss。

#### <span id="page-17-0"></span>**5.7.5** CPU 时钟设置

CPU 时钟设置的流程,请参见"图 5.5"。

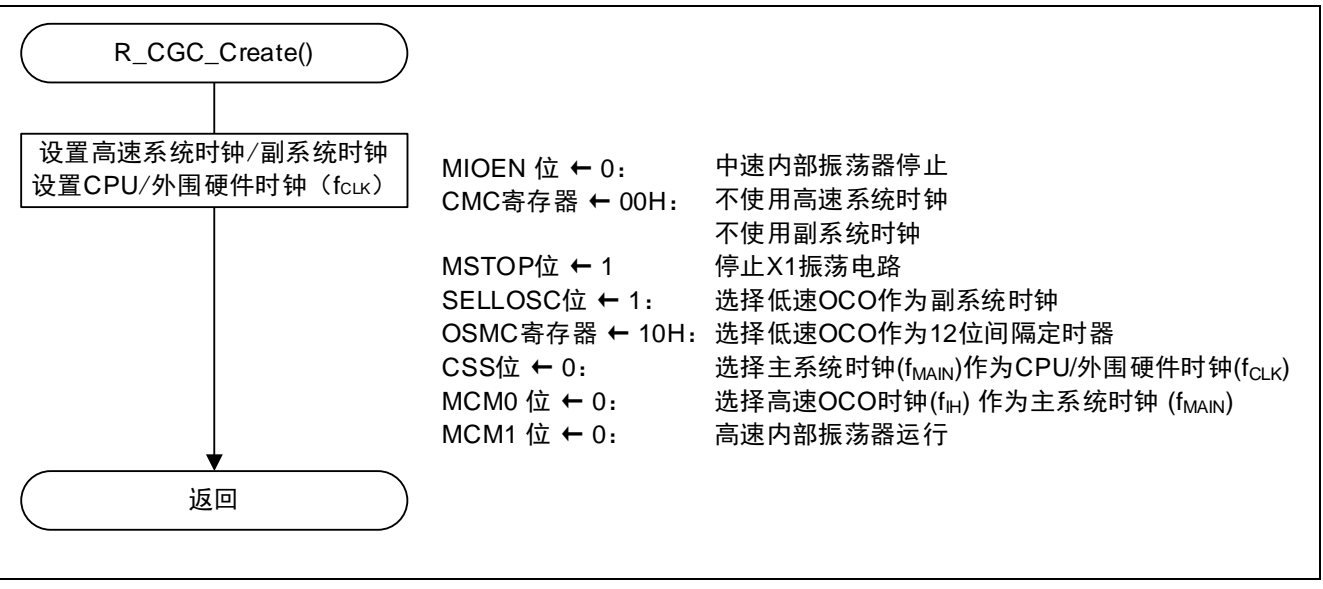

图 5.5 CPU 时钟设置

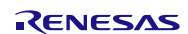

### <span id="page-18-0"></span>**5.7.6** 定时器 KB0 的设置

定时器 KB0 的设置流程, 请参见"图 5.6"。

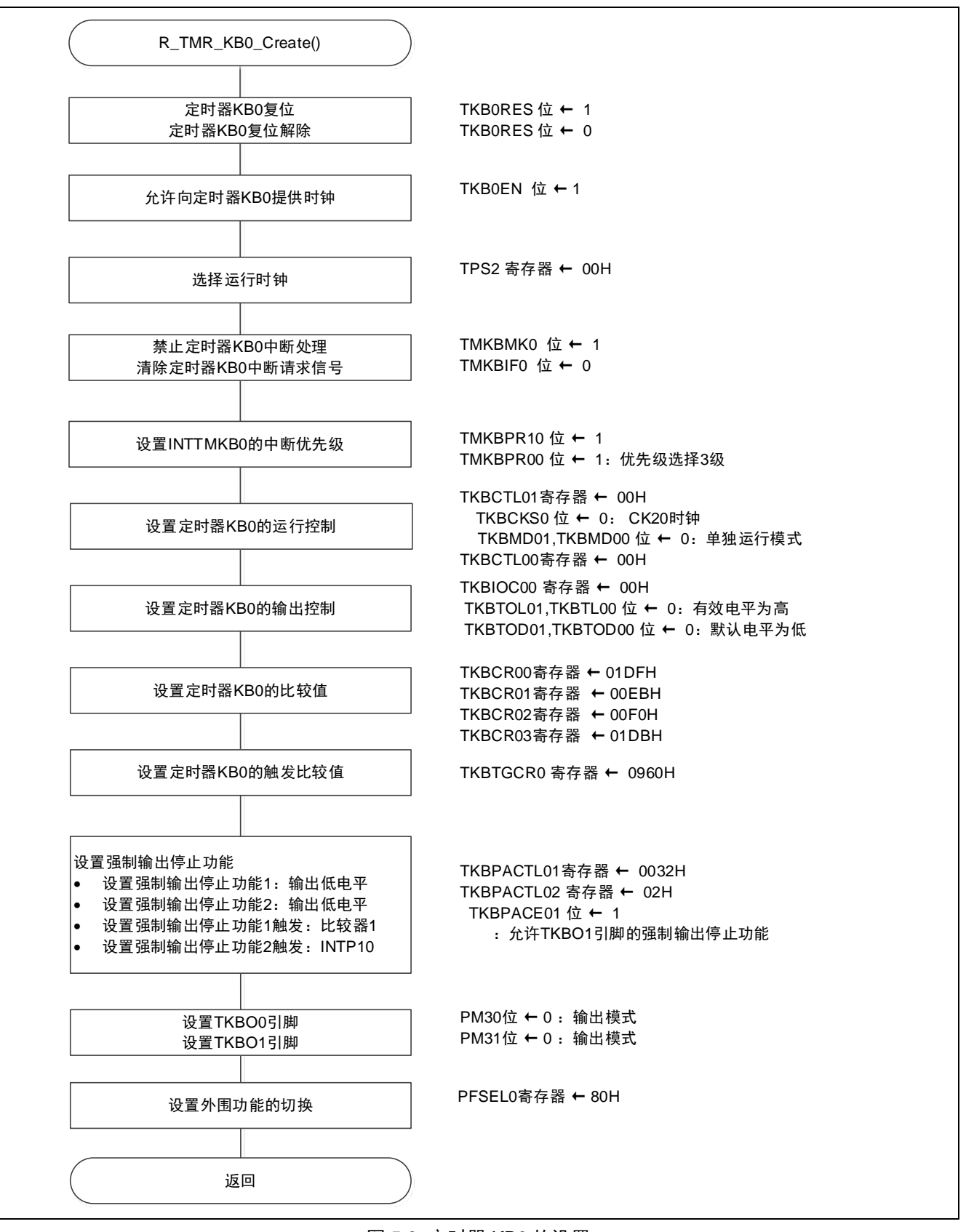

#### 图 5.6 定时器 KB0 的设置

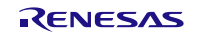

定时器 KB0 的复位控制

• 外围复位控制寄存器 2 (PRR2) 对定时器 KB0 进行复位控制。

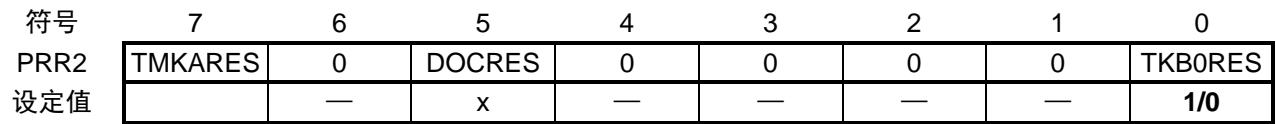

位 0

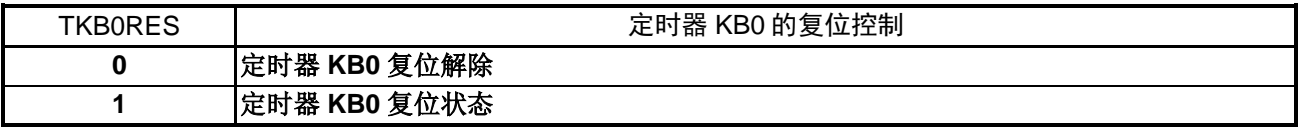

为定时器 KB0 提供时钟

• 外围允许寄存器 2 (PER2) 开始向定时器 KB0 提供时钟

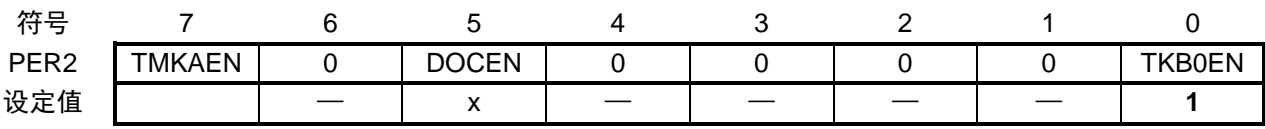

位 0

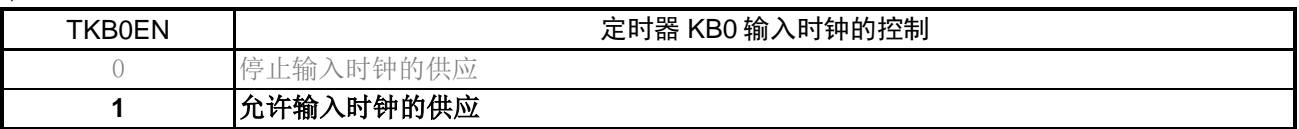

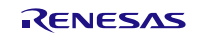

设置定时器 KB0 的运行时钟

<sup>•</sup> 定时器时钟选择寄存器 2 (TPS2) 选择定时器 KB0 的运行时钟

| 符号   |                  |        |               |               |               |               |
|------|------------------|--------|---------------|---------------|---------------|---------------|
| TPS2 | TDS212<br>ے رے ب | TDC211 | <b>TPS210</b> | <b>TPS202</b> | <b>TPS201</b> | <b>TPS200</b> |
| 设定值  |                  |        |               |               |               |               |

用户选项字节(000C2H/010C2H)的 FRQSEL4 = 1 时

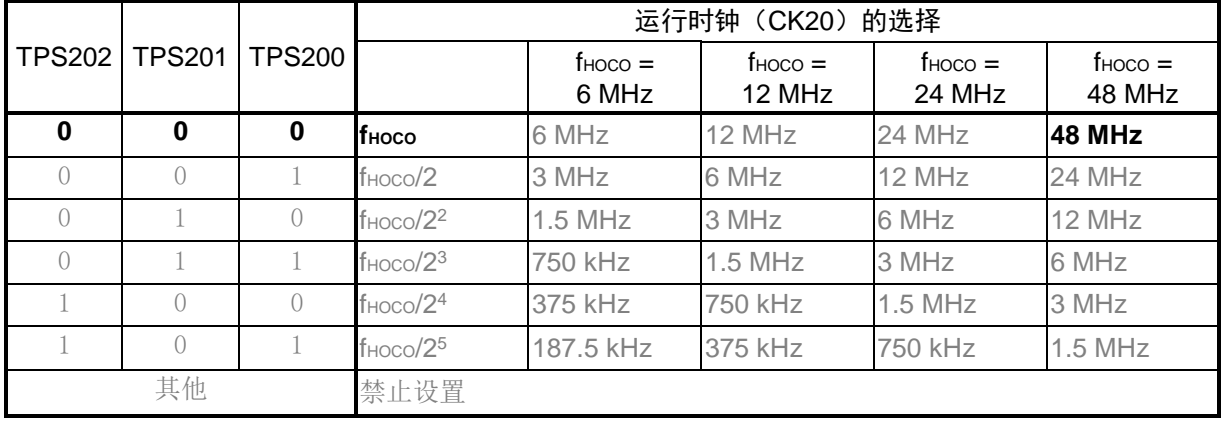

设置定时器 KB0 的中断

- 中断请求标志寄存器(IF2L) 清除中断请求标志
- 中断屏蔽标志寄存器(MK2L) 禁止中断处理

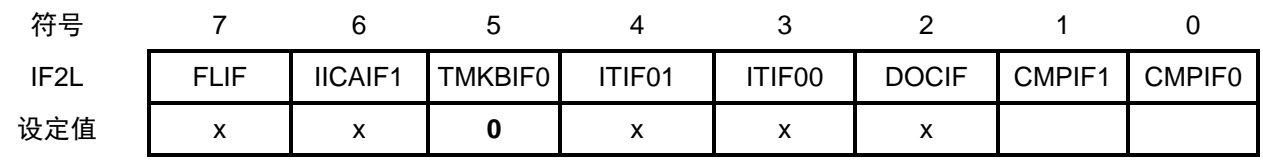

位 5

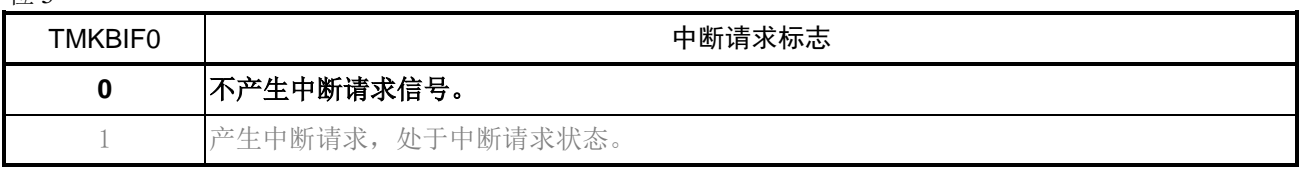

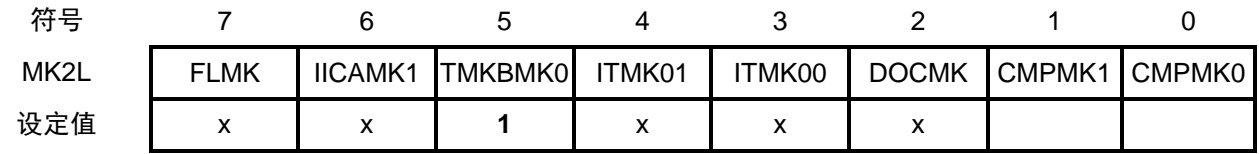

位 5

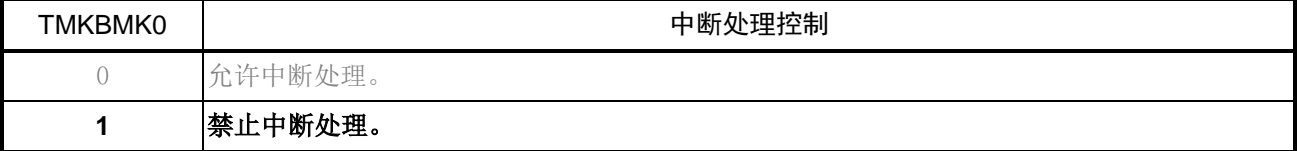

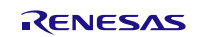

定时器 KB0 的运行控制

 $\bullet$  16位定时器 KB 运行控制寄存器 01 (TKBCTL01) 定时器 KB0 的运行控制 定时器 KB0 的时钟选择 定时器 KB0 的运行模式的选择

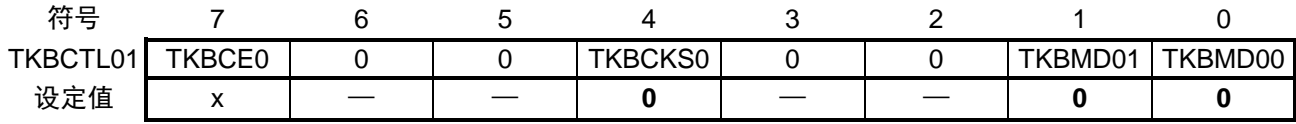

位 7

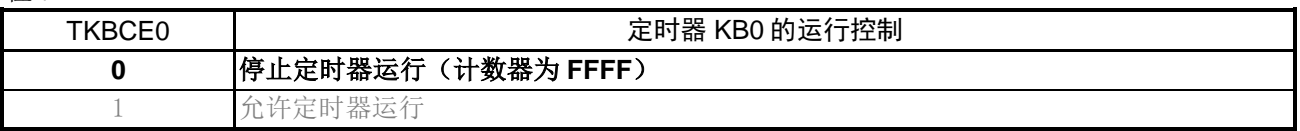

#### 位 4

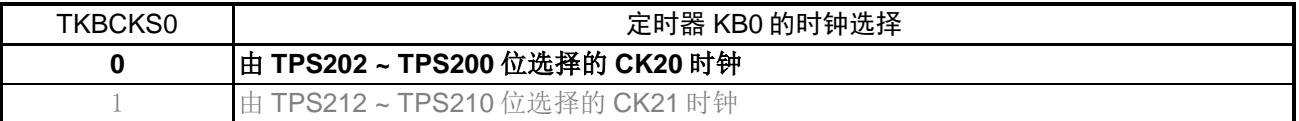

#### 位 1 和位 0

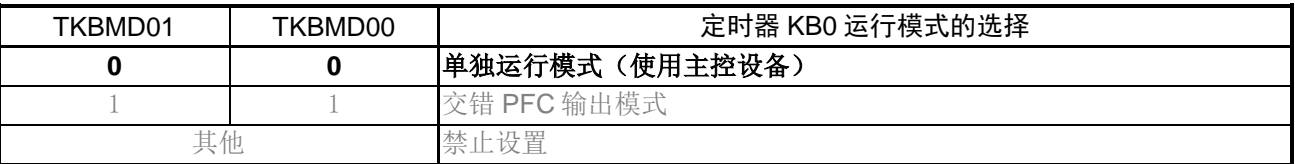

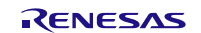

定时器 KB0 的输出控制

 $\bullet$  16位定时器 KB 输出控制寄存器 00 (TKBIOC00) 设置定时器输出 TKBO0 的有效电平 设置定时器输出 TKBO2 的默认电平

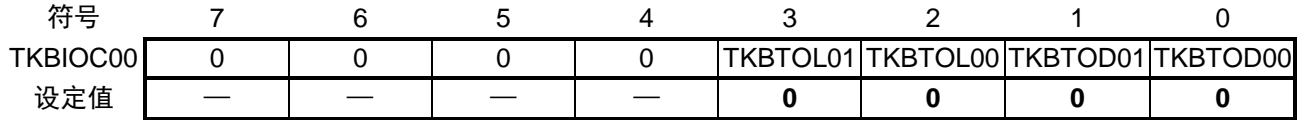

位 3 和位 2

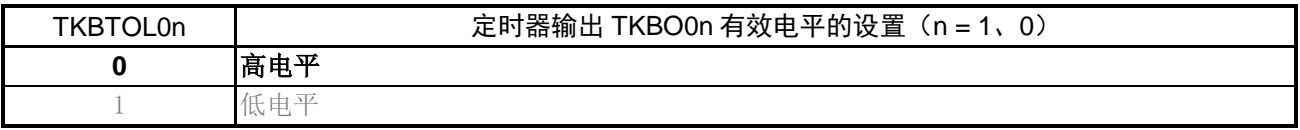

位 1 和位 0

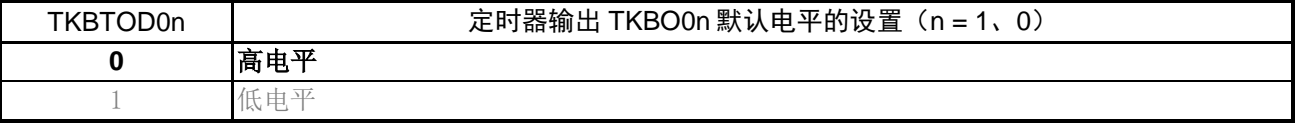

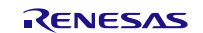

设置定时器 KB0 强制输出停止功能

- 强制输出停止功能控制寄存器 00(TKBPACTL00) 强制输出停止功能 2 的外部中断触发的选择、比较器触发的选择、运行模式的选择 强制输出停止功能 1 的比较器触发的选择、输出状态的选择、解除条件的选择
- 强制输出停止功能控制寄存器 02(TKBPACTL02) 触发信号的输入选择

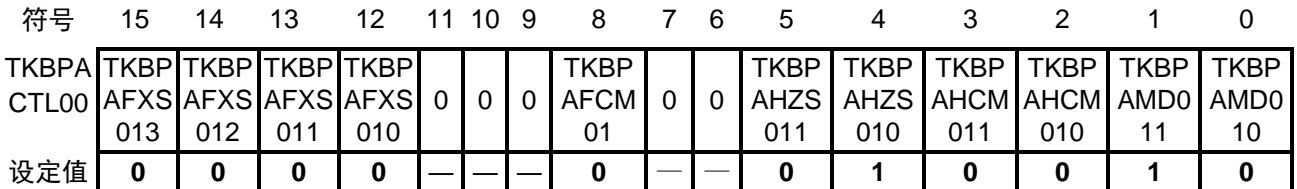

位 15

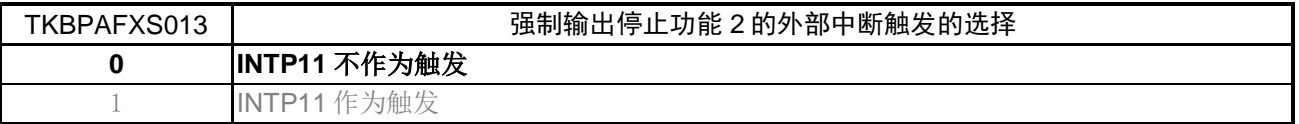

#### 位 14

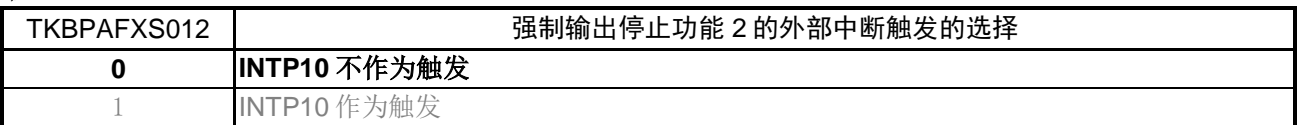

位 13

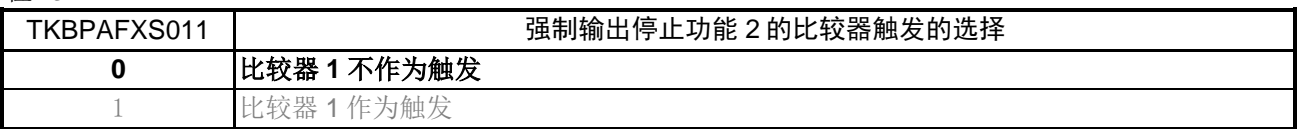

#### 位 12

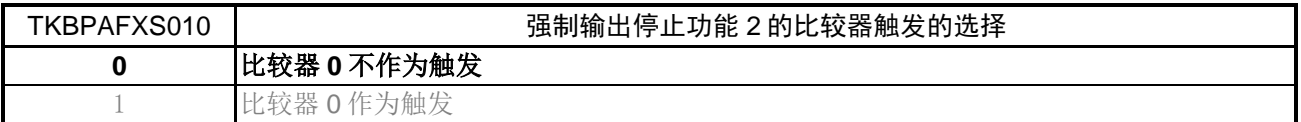

位 8

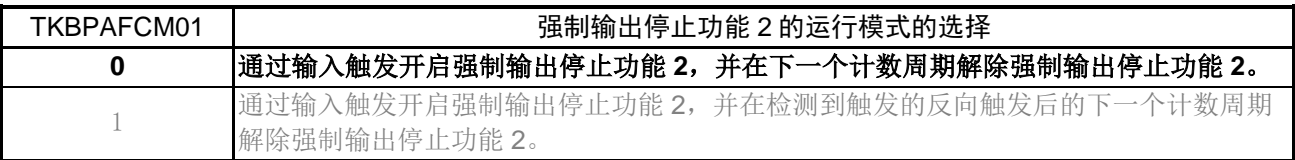

# RL78/G11 使用 16 位定时器 KB0 控制 LED CC-RL

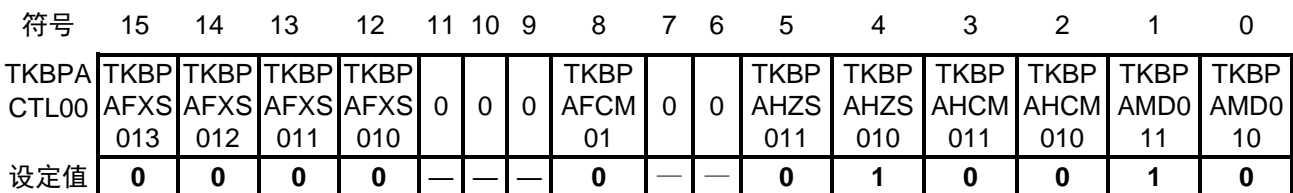

位 5

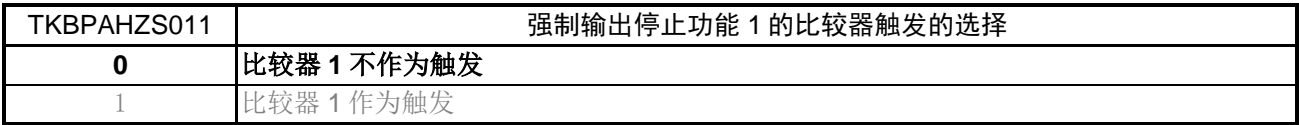

#### 位 4

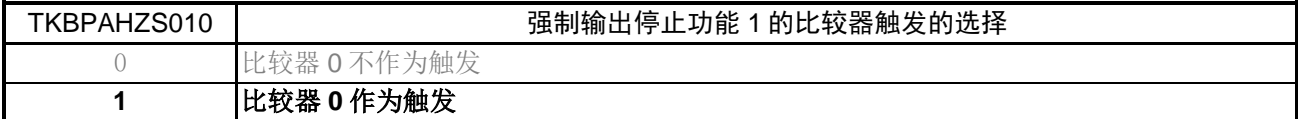

#### 位 3 和位 2

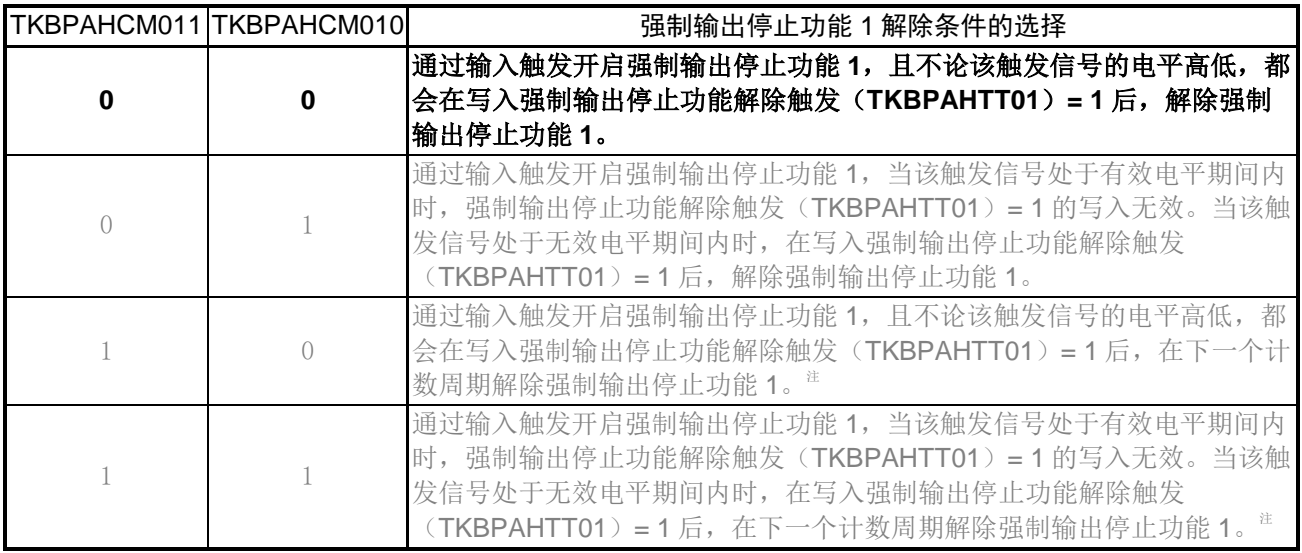

注: 如果在不等待下一个计数周期的情况下停止了定时器 KB (TKBCE0 = 0), 强制输出停止功能会在下次定 时器 KB 运行之前都持续有效。

位 1 和位 0

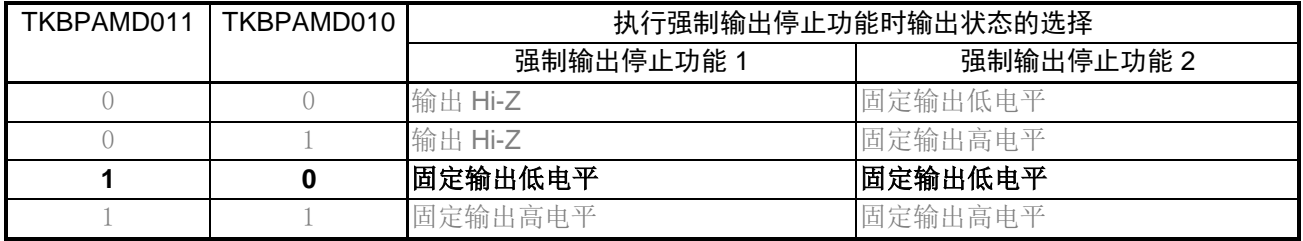

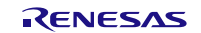

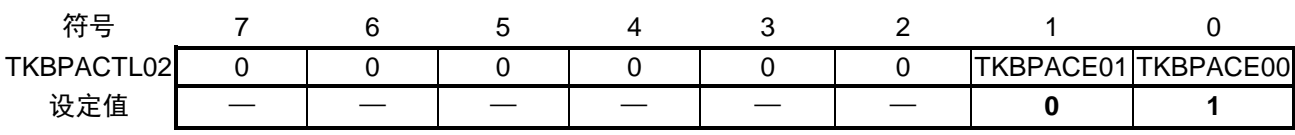

位 1 和位 0

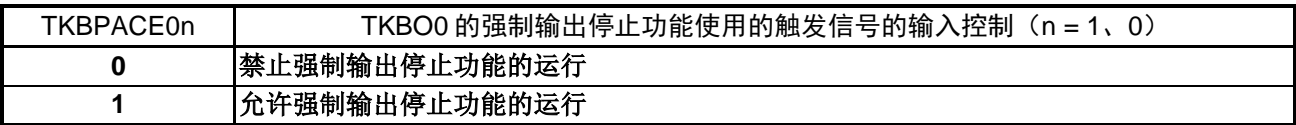

![](_page_26_Picture_7.jpeg)

# <span id="page-27-0"></span>**5.7.7** D/A 转换器的设置

D/A 转换器的设置流程图,请参见 "图 5.7"。

![](_page_27_Figure_4.jpeg)

图 5.7 D/A 转换器的设置

#### D/A 转换器外围复位的设置

• 外围复位控制寄存器 1 (PRR1) D/A 转换器外围复位的控制

![](_page_28_Picture_344.jpeg)

位 7

![](_page_28_Picture_345.jpeg)

为 D/A 转换器提供时钟

• 外围允许寄存器 1 (PER1) 开始向 D/A 转换器提供时钟

![](_page_28_Picture_346.jpeg)

位 7

![](_page_28_Picture_347.jpeg)

D/A 转换值的设置

• D/A 转换值的设置寄存器 0 (DACS0) 为 D/A 转换器的引脚设置输出模拟电压值

![](_page_28_Picture_348.jpeg)

# <span id="page-29-0"></span>5.7.8 可编程增益放大器 (PGA) 的设置

可编程增益放大器(PGA)的设置流程图,请参见"图 5.8"。

![](_page_29_Figure_4.jpeg)

图 5.8 可编程增益放大器 (PGA) 的设置

为 PGA 提供时钟

• 外围允许寄存器 1 (PER1) 开始向 PGA 提供时钟

![](_page_30_Picture_326.jpeg)

位 2

![](_page_30_Picture_327.jpeg)

#### PGA 的 GND 设置与增益率的选择

• PGA 的控制寄存器 (PGACTL) PGA 运行设置

![](_page_30_Picture_328.jpeg)

位 3

![](_page_30_Picture_329.jpeg)

位 1 和位 0

![](_page_30_Picture_330.jpeg)

![](_page_30_Picture_16.jpeg)

#### <span id="page-31-0"></span>**5.7.9** 比较器的设置

比较器的设置流程图,请参见"图 5.9"。

![](_page_31_Figure_4.jpeg)

图 5.9 比较器的设置

为比较器提供时钟

• 外围允许寄存器 1 (PER1) 开始向比较器提供时钟

![](_page_32_Picture_324.jpeg)

位 5

![](_page_32_Picture_325.jpeg)

位 2

![](_page_32_Picture_326.jpeg)

#### 比较器的运行设置

<sup>•</sup> 比较器模式设置寄存器(COMPMDR) 允许比较器运行

| 符号             |       |       |       |                                |       |       |       |              |
|----------------|-------|-------|-------|--------------------------------|-------|-------|-------|--------------|
| <b>COMPMDR</b> | C1MON | C1VRF | C1WDE | C <sub>1</sub> EN <sub>B</sub> | COMON | COVRF | COWDE | <b>COENB</b> |
| 设定值            |       |       |       |                                |       |       |       |              |

位 4

![](_page_32_Picture_327.jpeg)

位 0

![](_page_32_Picture_328.jpeg)

![](_page_32_Picture_18.jpeg)

设置比较器的中断

- 中断请求标志寄存器(IF2L) 清除中断请求标志
- 中断屏蔽标志寄存器(MK2L) 禁止中断处理

![](_page_33_Picture_334.jpeg)

位 1 和位 0

![](_page_33_Picture_335.jpeg)

![](_page_33_Picture_336.jpeg)

位 1 和位 0

![](_page_33_Picture_337.jpeg)

比较器外围复位的设置

• 外围复位控制寄存器 1 (PRR1) 比较器外围复位的控制

![](_page_33_Picture_338.jpeg)

位 5

![](_page_33_Picture_339.jpeg)

### <span id="page-34-0"></span>**5.7.10** 定时器阵列单元的设置

定时器阵列单元的设置流程图,请参见"图 5.10"。

![](_page_34_Figure_4.jpeg)

图 5.10 定时器阵列单元的设置

为定时器阵列单元 0 提供时钟

- 外围允许寄存器 0 (PER0)
	- 开始向 TAU0 提供时钟

![](_page_35_Picture_863.jpeg)

位 0

![](_page_35_Picture_864.jpeg)

设置 TAU0 的运行时钟

• 定时器时钟选择寄存器 0(TPS0) 设置运行时钟 CK00 = 24 MHz

![](_page_35_Picture_865.jpeg)

![](_page_35_Picture_866.jpeg)

![](_page_35_Picture_867.jpeg)

注意: 关于寄存器设置的详细方法,请参考 RL78/G11 用户手册 硬件篇。

寄存器图中的设定值说明:

x: 未使用位; 空白: 未变更位; —: 预留位或者是什么都不配置的位

# RL78/G11 使用 16 位定时器 KB0 控制 LED CC-RL

设置 TAU0 通道 0 的运行模式

• 定时器模式寄存器 00 (TMR00) 运行时钟(fMCK): CK00 计数时钟 (frcLK): fMCK 开始触发:只有软件触发开始有效 运行模式:间隔定时器模式

![](_page_36_Picture_434.jpeg)

位 15 ~ 14

![](_page_36_Picture_435.jpeg)

位 12

![](_page_36_Picture_436.jpeg)

位 10~8

![](_page_36_Picture_437.jpeg)

![](_page_36_Picture_13.jpeg)

![](_page_37_Picture_287.jpeg)

MD000 位的操作根据操作模式不同而有所差异(参阅下表)。

位 0

![](_page_37_Picture_288.jpeg)

![](_page_37_Picture_8.jpeg)

设置间隔定时器的周期

• 定时器数据寄存器 00(TDR00) 设置间隔定时器的比较值

![](_page_38_Picture_324.jpeg)

定时器中断(INTTM00)的产生 =  $(TDR0000)$ 的设置值 + 1) ×计数时钟的周期

设置定时器输出的允许/禁止

• 定时器输出允许寄存器 0(TOE0) 设置通道 0 的定时器输出的允许/禁止

![](_page_38_Picture_325.jpeg)

位 0

![](_page_38_Picture_326.jpeg)

![](_page_38_Picture_13.jpeg)

### <span id="page-39-0"></span>**5.7.11** 12 位间隔定时器的设置

12 位间隔定时器的设置流程图,请参见"图 5.11"。

![](_page_39_Figure_4.jpeg)

图 5.11 12 位间隔定时器的设置

12 位间隔定时器的复位控制

• 外围复位控制寄存器 2 (PRR2) 对 12 位间隔定时器进行复位控制。

![](_page_40_Picture_264.jpeg)

位 7

![](_page_40_Picture_265.jpeg)

为 12 位间隔定时器提供时钟

• 外围允许寄存器 2 (PER2)

开始向 12 位间隔定时器提供时钟

![](_page_40_Picture_266.jpeg)

位 7

![](_page_40_Picture_267.jpeg)

![](_page_40_Picture_15.jpeg)

设置 12 位间隔定时器的计数时钟

• 时钟选择寄存器 3 (TPS3)

![](_page_41_Picture_370.jpeg)

![](_page_41_Picture_371.jpeg)

用户选项字节(000C2H/010C2H)的 FRQSEL4 = 1 时

![](_page_41_Picture_372.jpeg)

![](_page_41_Picture_10.jpeg)

#### <span id="page-42-0"></span>**5.7.12** A/D 转换器的设置

A/D 转换器的设置流程图, 请参见"图 5.12"。

![](_page_42_Figure_4.jpeg)

图 5.12 A/D 转换器的设置

A/D 转换器复位的设置

• 外围复位控制寄存器 0 (PRR0) 对 A/D 转换器进行复位控制

![](_page_43_Picture_383.jpeg)

位 5

![](_page_43_Picture_384.jpeg)

为 A/D 转换器提供时钟

 $\bullet$  外围允许寄存器 0 (PERO)

开始向 A/D 转换器提供时钟

![](_page_43_Picture_385.jpeg)

位 5

![](_page_43_Picture_386.jpeg)

设置 A/D 转换时间和运行模式

• A/D 转换器模式寄存器 0 (ADM0) 设置 A/D 转换时间 指定 A/D 通道的选择模式。

![](_page_43_Picture_387.jpeg)

位 6

![](_page_43_Picture_388.jpeg)

![](_page_43_Picture_20.jpeg)

# RL78/G11 使用 16 位定时器 KB0 控制 LED CC-RL

![](_page_44_Picture_611.jpeg)

位 5 ~ 1

![](_page_44_Picture_612.jpeg)

![](_page_44_Picture_7.jpeg)

设置 A/D 转换的触发模式

• A/D 转换器模式寄存器 1 (ADM1) 选择 A/D 转换触发模式 选择 A/D 转换运行模式

![](_page_45_Picture_272.jpeg)

位 7 和位 6

![](_page_45_Picture_273.jpeg)

位 5

![](_page_45_Picture_274.jpeg)

#### 位 1 和位 0

![](_page_45_Picture_275.jpeg)

![](_page_45_Picture_13.jpeg)

设置基准电压源

• A/D 转换器模式寄存器 2 (ADM2) 选择 A/D 转换器+侧的基准电压源 选择 A/D 转换器-侧的基准电压源 检查转换结果的上限值/下限值 设置 SNOOZE 模式 设置 A/D 转换的分辨率

![](_page_46_Picture_367.jpeg)

#### 位 7 和位 6

![](_page_46_Picture_368.jpeg)

#### 位 5

![](_page_46_Picture_369.jpeg)

位 3

![](_page_46_Picture_370.jpeg)

#### 位 2

![](_page_46_Picture_371.jpeg)

位 0

![](_page_46_Picture_372.jpeg)

![](_page_46_Picture_17.jpeg)

设置转换结果比较上限值/下限值

- 转换结果比较上限值设置寄存器(ADUL)
- 转换结果比较下限值设置寄存器(ADLL) 设置转换结果比较上限值/下限值

![](_page_47_Picture_577.jpeg)

指定输入通道

• 模拟输入通道指定寄存器(ADS) 指定 A/D 转换的模拟电压输入通道

![](_page_47_Picture_578.jpeg)

位 7 和位 4 ~ 0

![](_page_47_Picture_579.jpeg)

![](_page_47_Picture_13.jpeg)

设置 A/D 转换结束中断

- 中断请求标志寄存器(IF1H) 清除中断请求标志。
- 中断屏蔽标志寄存器(MK1H) 禁用中断。

![](_page_48_Picture_238.jpeg)

位 0

![](_page_48_Picture_239.jpeg)

![](_page_48_Picture_240.jpeg)

位 0

![](_page_48_Picture_241.jpeg)

![](_page_48_Picture_13.jpeg)

### <span id="page-49-0"></span>**5.7.13** 主函数处理

主函数处理的流程图,请参见"图 5.13"。

![](_page_49_Figure_4.jpeg)

图 5.13 主函数处理

### <span id="page-49-1"></span>**5.7.14** 主函数的初始设置

主函数的初始设置流程图,请参见"图 5.14"。

![](_page_49_Figure_8.jpeg)

图 5.14 主函数的初始设置

# <span id="page-50-0"></span>**5.7.15** D/A 转换器开始运行

D/A 转换器开始运行的流程图, 请参见"图 5.15"。

![](_page_50_Figure_4.jpeg)

![](_page_50_Figure_5.jpeg)

# <span id="page-50-1"></span>**5.7.16** PGA 开始运行

PGA 开始运行的流程图, 请参见"图 5.16"。

![](_page_50_Figure_8.jpeg)

图 5.16 PGA 开始运行

# <span id="page-51-0"></span>**5.7.17** 比较器 0 开始运行

比较器 0 开始运行的流程图, 请参见"图 5.17"。

![](_page_51_Figure_4.jpeg)

图 5.17 比较器 0 开始运行

### <span id="page-51-1"></span>**5.7.18** 比较器 1 开始运行

比较器 1 开始运行的流程图, 请参见"图 5.18"。

![](_page_51_Figure_8.jpeg)

图 5.18 比较器 1 开始运行

# <span id="page-52-0"></span>**5.7.19** 比较器 0 的中断运行

比较器 0 的中断运行流程图, 请参见"图 5.19"。

![](_page_52_Figure_4.jpeg)

![](_page_52_Figure_5.jpeg)

#### <span id="page-52-1"></span>**5.7.20** 比较器 1 的中断运行

比较器 0 的中断运行流程图, 请参见"图 5.20"。

![](_page_52_Figure_8.jpeg)

图 5.20 比较器 1 的中断运行

### <span id="page-53-0"></span>**5.7.21** 间隔定时器开始运行

间隔定时器开始运行的流程图,请参见"图 5.21"。

![](_page_53_Figure_4.jpeg)

图 5.21 间隔定时器开始运行

# <span id="page-53-1"></span>**5.7.22** 定时器阵列单元开始运行

定时器阵列单元开始运行的流程图,请参见"图 5.22"。

![](_page_53_Figure_8.jpeg)

图 5.22 定时器阵列单元开始运行

# <span id="page-54-0"></span>**5.7.23** 定时器 KB 开始运行

定时器 KB 开始运行的流程图, 请参见"图 5.23"。

![](_page_54_Figure_4.jpeg)

图 5.23 定时器 KB 开始运行

### <span id="page-55-0"></span>**5.7.24** 间隔定时器的中断运行

间隔定时器的中断运行的流程图,请参见"图 5.24"。

![](_page_55_Figure_4.jpeg)

图 5.24 间隔定时器的中断运行

### <span id="page-55-1"></span>**5.7.25** 定时器 KB 停止运行

定时器 KB 停止运行的流程图, 请参见"图 5.25"。

![](_page_55_Figure_8.jpeg)

#### 图 5.25 定时器 KB 停止运行

# <span id="page-56-0"></span>**5.7.26** 间隔定时器停止运行

间隔定时器停止运行的流程图,请参见"图 5.26"。

![](_page_56_Figure_4.jpeg)

图 5.26 间隔定时器停止运行

![](_page_56_Picture_7.jpeg)

# <span id="page-57-0"></span>**5.7.27** 定时器阵列单元的中断运行

定时器阵列单元的中断运行的流程图,请参见"图 5.27"。

![](_page_57_Figure_4.jpeg)

图 5.27 定时器阵列单元的中断运行

# <span id="page-58-0"></span>**6.** 参考例程

参考例程请从瑞萨电子网页上取得。

# <span id="page-58-1"></span>**7.** 参考文献

RL78/G11 User's Manual: Hardware (R01UH0637E) RL78 family User's Manual: Software (R01US0015E) LED Control Using RL78/I1A (R01AN1087E) (最新版本请从瑞萨电子网页上取得)

技术信息/技术更新 (最新信息请从瑞萨电子网页上取得)

# <span id="page-58-2"></span>公司主页和咨询窗口

瑞萨电子主页

• <http://www.renesas.com/zh-cn>

咨询

• <https://www.renesas.com/zh-cn/support/contact.html>

![](_page_58_Picture_13.jpeg)

# 修订记录

![](_page_59_Picture_52.jpeg)

所有商标及注册商标均归其各自拥有者所有。

# 产品使用时的注意事项

本文对适用于单片机所有产品的 "使用时的注意事项"进行说明。有关个别的使用时的注意事项请参照 正文。此外,如果在记载上有与本手册的正文有差异之处,请以正文为准。

- 1. 未使用的引脚的处理 【注意】将未使用的引脚按照正文的 "未使用引脚的处理"进行处理。 CMOS产品的输入引脚的阻抗一般为高阻抗。如果在开路的状态下运行未使用的引脚,由于感应现 象,外加LSI周围的噪声,在LSI内部产生穿透电流,有可能被误认为是输入信号而引起误动作。 未使用的引脚,请按照正文的 "未使用引脚的处理"中的指示进行处理。
- 2. 通电时的处理

【注意】通电时产品处于不定状态。 通电时, LSI内部电路处于不确定状态,寄存器的设定和各引脚的状态不定。通过外部复位引脚对 产品进行复位时,从通电到复位有效之前的期间,不能保证引脚的状态。 同样,使用内部上电复位功能对产品进行复位时,从通电到达到复位产生的一定电压的期间,不能 保证引脚的状态。

3. 禁止存取保留地址 (保留区) 【注意】禁止存取保留地址 (保留区) 在地址区域中,有被分配将来用作功能扩展的保留地址 (保留区)。因为无法保证存取这些地址时 的运行,所以不能对保留地址 (保留区)进行存取。

4. 关于时钟

【注意】复位时,请在时钟稳定后解除复位。 在程序运行中切换时钟时,请在要切换成的时钟稳定之后进行。复位时,在通过使用外部振荡器 (或者外部振荡电路)的时钟开始运行的系统中,必须在时钟充分稳定后解除复位。另外,在程序 运行中,切换成使用外部振荡凝练、或者外部振荡电路)的时钟时,在要切换成的时钟充分稳定后 再进行切换。

5. 关于产品间的差异

【注意】在变更不同型号的产品时,请对每一个产品型号进行系统评价测试。 即使是同一个群的单片机,如果产品型号不同,由于内部ROM、版本模式等不同,在电特性范围 内有时特性值、动作容限、噪声耐量、噪声辐射量等也不同。因此,在变更不认同型号的产品时, 请对每一个型号的产品进行系统评价测试。

![](_page_61_Picture_1913.jpeg)

# RENESAS

# **SALES OFFICES http://www.renesas.com http://www.renesas.com**

![](_page_61_Picture_1914.jpeg)

© 2018 Renesas Electronics Corporation.All rights reserved. Colophon 7.0